PERFORMANCE DATA

# BCA Protein Assay

### Introduction

The BCA Protein Assay combines the protein-induced biuret reaction with the highly sensitive and selective colorimetric detection of the resulting cuprous cation (Cu1<sup>+</sup>) by bicinchoninic acid (BCA). A purple colored reaction product is formed by the chelation of two molecules of BCA with one cuprous ion. The BCA/copper complex is water-soluble and exhibits a linear absorbance at 562 nm over a broad range of protein concentrations. In conjunction with the microvolume capability of a Thermo Scientific<sup>™</sup> NanoDrop<sup>™</sup> Spectrophotometer, the assay provides an accurate means of protein quantitation with minimal consumption of sample.

#### **Dynamic range**

The micro-assay has a linear range of 20–200 ug/mL using a 1:1 sample to reagent ratio. A higher linear range of 125–2000 ug/mL may be obtained using a 1:20 sample to reagent ratio.

#### **Supplies**

Equipment:

- NanoDrop 8000 Spectrophotometer
- Low volume 8-channel pipettor for loading samples onto measurement pedestals (low retention tips)
- 370 °C water bath or heat block
- Vortex mixer

#### Materials:

- Low lint laboratory wipes
- 0.5 ml Eppendorf tubes (for stock reagent)
- 0.2 ml mini-centrifuge strip tubes and caps or 96 well PCR plate (for standards and sample reactions)

#### **Recommended Reagents:**

- BCA reagent, Thermo Scientific<sup>™</sup> Pierce<sup>™</sup> product numbers 23225, 23227, 23250
- Pierce pre-diluted BSA standards Pierce product number 23208 (optional) or other protein standard
- PR-1 Reconditioning Kit, part number CHEM-PR1-KIT

#### **Assay recommendations**

- Measure 2 µL standard and sample aliquots.
- Making triplicate measurements for both standards and samples is good practice. Use fresh aliquots for all replicate measurements.
- Use an 8-channel pipettor to simultaneously load all 8 measurement positions. Note: The use of a single channel pipettor to load multiple positions may result in erroneous results.

#### Sample ID entry

The NanoDrop 8000 Spectrophotometer offers several options for entering sample IDs. When making only a few measurements, it is easy to type in sample names prior to measurement or use the Manual Plate Setup. When measuring several samples, the user may load a list of predefined sample IDs. The lists may be created in Excel or Notepad but lists must be saved as a .txt file. It is recommended that a list file be generated prior to starting the assay if many samples are to be measured.

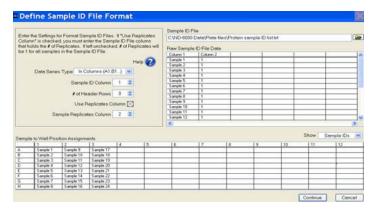

Figure 1. The NanoDrop 8000 software allows the use of predefined sample ID lists

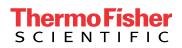

#### **BCA Protein Assay sample preparation**

- 1. Equilibrate all reagents and samples to room temperature, then mix each thoroughly but gently to avoid micro bubbles.
- 2. Prepare enough fresh working reagent for all standards and samples to be measured using a 50:1 ratio of the kit reagents A:B.
- 3. Add the appropriate reagent volume to each tube of a PCR strip or each well of a PCR plate.
  - Micro-assay: Add 10 µL of working reagent to each standards and sample tube/well.
  - High range assay: Add 200 µL of working reagent to each standards and sample tube/well.
- Add 10 μL of standards or samples to the appropriate tube. Mix well by gentle vortexing. If necessary, collect the solution at the bottom of the tube by a brief centrifugation.
- 5. Incubate the standard and sample tubes at either 370 °C for 30 minutes or 600 °C for ~ 5 minutes, then cool to room temperature.

#### Protocol

- Clean pedestals by pipetting 2 µL of dH<sub>2</sub>O onto each all 8 lower pedestals, and lowering the arm so that the water makes contact with both the upper and lower measurement surfaces. Raise the arm and wipe all pedestals with a dry laboratory wipe.
- 2. Launch the NanoDrop 8000 software and open the **Protein BCA** module.
- Initialize the instrument by loading 2 μL of dH<sub>2</sub>O to all 8 lower pedestals, lower the arm and click OK. When initialization is complete, use a dry laboratory wipe to wipe the water from all measurement surfaces.
- 4. From the **Standards Choose Source** window select the standard curve source. It is recommended that new standard absorbance values be measured each time the assay is run. Manually enter standard concentration values or enter a concentration series using a previously stored standard curve. If using a preloaded standard curve, continue to step 7.

| Measurements Table Double Click on any row to change the concentration or delete replicat |  |                |       |          |        |        |        | replicates |        |
|-------------------------------------------------------------------------------------------|--|----------------|-------|----------|--------|--------|--------|------------|--------|
|                                                                                           |  | Standard       | mg/ml | Ave Abs. | Abs. 1 | Abs. 2 | Abs. 3 | Abs. 4     | Abs. 5 |
| Active                                                                                    |  | A - Reference  | 0.000 |          |        |        |        |            |        |
| Active                                                                                    |  | B - Standard 1 | 125.0 |          |        |        |        |            |        |
| Active                                                                                    |  | C - Standard 2 | 250.0 |          |        |        |        |            |        |
| Active                                                                                    |  | D - Standard 3 | 500.0 |          |        |        |        |            |        |
| Active                                                                                    |  | E - Standard 4 | 750.0 |          |        |        |        |            |        |
| Active                                                                                    |  | F - Standard 5 | 1000  |          |        |        |        |            |        |
| Active                                                                                    |  | G - Standard 6 | 1500  |          |        |        |        |            |        |
| Active                                                                                    |  | H - Standard 7 | 2000  |          |        |        |        |            |        |

Figure 2. The NanoDrop 8000 software allows the use of a predefined standard curve or the user may build a new curve

## Find out more at **thermofisher.com/nd8000**

- 5. Use an 8-channel pipettor to transfer 2  $\mu$ L of dH<sub>2</sub>0 onto each of the 8 lower pedestals. Lower the arm and click **Blank**. When the measurement is complete wipe the pedestals with a lab wipe.
- Gently mix the standards, then use a 8-channel pipettor to simultaneously load the reference (reagent and buffer, no protein) and standards to generate a new standard curve. Use fresh 2 µL aliquots to measure additional replicates.
- 7. Select the sample ID loading mode when prompted. Refer to page 1 for additional details.
- Gently mix the samples and use an 8-channel pipettor to simultaneously load multiple pedestal positions. Use fresh 2 μL aliquots for each replicate.
- 9. After completing all the measurements, recondition the pedestals with PR-1.

| BSA<br>(μg/mL) | A562 (n=5) | St Dev | %CV  |  |  |  |  |  |  |
|----------------|------------|--------|------|--|--|--|--|--|--|
| 0              | .001       | .002   | NA   |  |  |  |  |  |  |
| 125            | .011       | .003   | NA   |  |  |  |  |  |  |
| 250            | .03        | .001   | 3.28 |  |  |  |  |  |  |
| 500            | .062       | .002   | 3.13 |  |  |  |  |  |  |
| 750            | .092       | .002   | 2.14 |  |  |  |  |  |  |
| 1000           | .119       | .002   | 1.35 |  |  |  |  |  |  |
| 1500           | .169       | .003   | 1.67 |  |  |  |  |  |  |
| 2000           | .218       | .002   | 0.89 |  |  |  |  |  |  |

#### **Performance data**

Table 1. Typical performance data for the high range BCA protein assay using a BSA Standard Curve

#### **Typical BCA sample spectra**

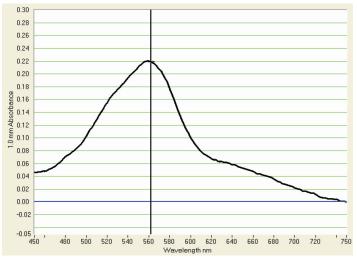

Figure 3. Example spectrum of BCA reagent-Protein sample

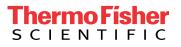